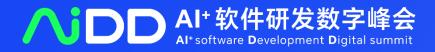

# AI驱动软件研发 全面进入数字化时代

中国·北京 08.18-19

software
Development
Digital
summit

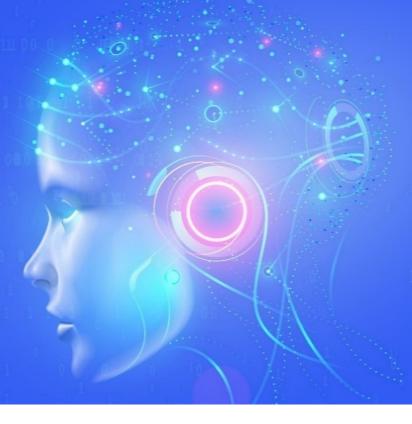

# OpenRL: A Unified Reinforcement Learning Framework

黄世宇 @ 第四范式

# 科技生态圈峰会+深度研习—1000+技术团队的共同选择

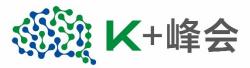

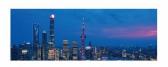

2023K+ 全球软件研发行业创新峰会 上海站

会议时间 106.09-10

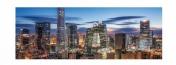

2023K+ 全球软件研发行业创新峰会 北京站

会议时间 | 07.21-22

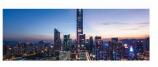

2024**K**+ 全球软件研发行业创新峰会 深圳站

会议时间 | 05.17-18

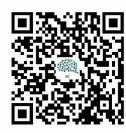

K+峰会详情

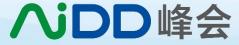

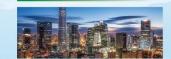

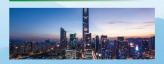

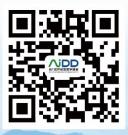

AiDD峰会详情

#### > 演讲嘉宾

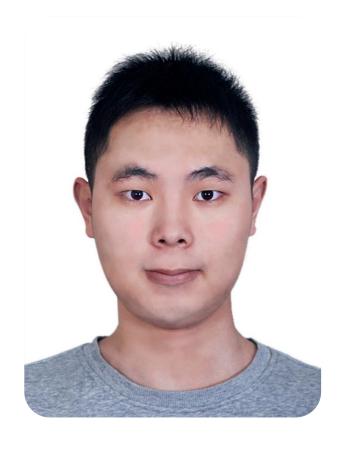

黄世宇

第四范式强化学习科学家,开源强化学习OpenRL Lab负责人

本科与博士均毕业于清华大学计算机系,导师是朱军和陈挺教授,本科期间在CMU交换,导师为Deva Ramanan教授。主要研究方向为强化学习,多智能体强化学习,分布式强化学习。曾在ICLR、CVPR、AAAI、NeurIPS, Nature Machine Intelligence, ICML, AAMAS, Pattern Recognition等会议和期刊发表多篇学术论文。其领导开发的TiZero谷歌足球游戏智能体曾在及第平台上取得排名第一的成绩。黄世宇也曾在腾讯AI Lab、华为诺亚、商汤、瑞莱智慧等工作。

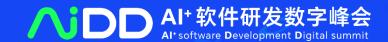

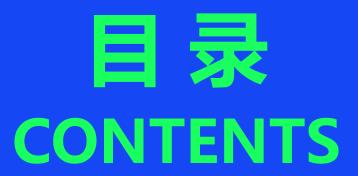

- 1. 强化学习背景
- 2. OpenRL介绍
- 3. OpenRL未来发展
- 4. OpenPlugin介绍

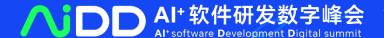

# PART 01 Introduction & Motivation

### What is Reinforcement Learning?

> Goal of RL: Artificial General Intelligence (AGI)

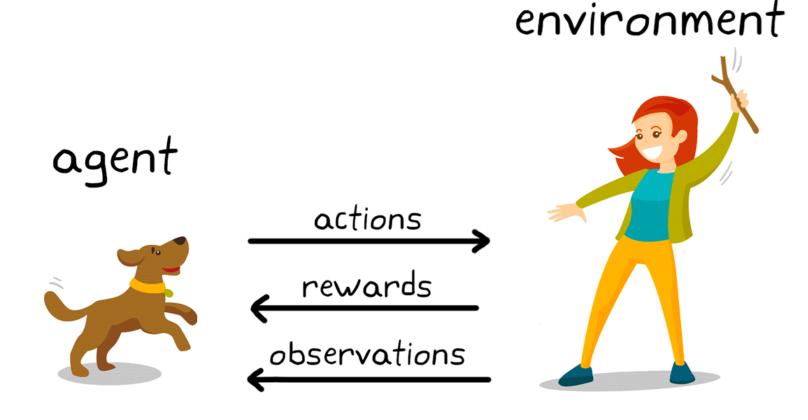

Reinforcement learning in dog training.

#### > What else?

#### Robotics

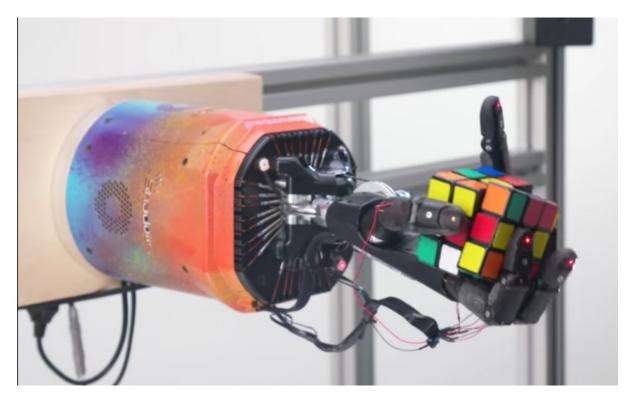

#### > Autonomous Driving

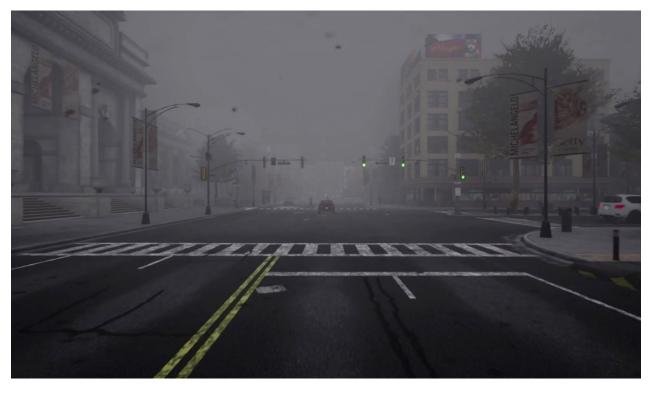

OpenAl 2019 CARLA 2017

#### What else?

Industrial Design

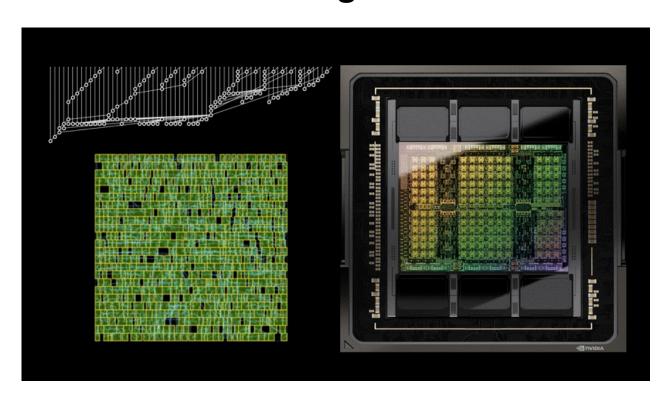

#### Quantitative Trading

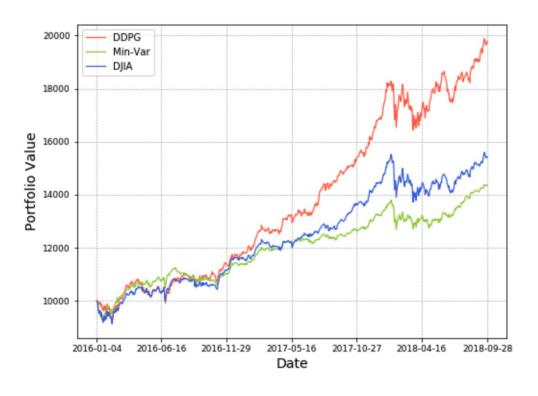

PrefixRL 2022 FinRL 2020

#### What else?

#### Chat Bot

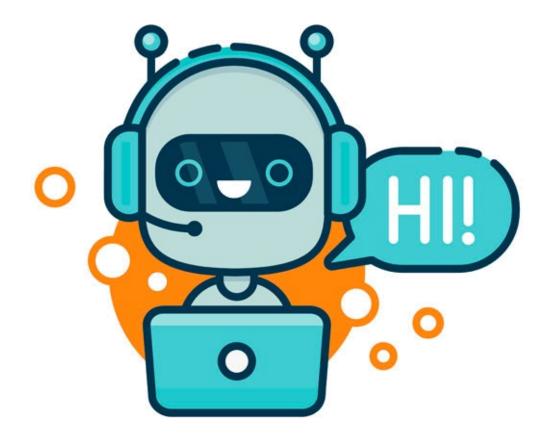

#### Step 3

# Optimize a policy against the reward model using reinforcement learning.

A new prompt is sampled from the dataset.

The policy generates an output.

The reward model calculates a reward for the output.

The reward is used to update the policy using PPO.

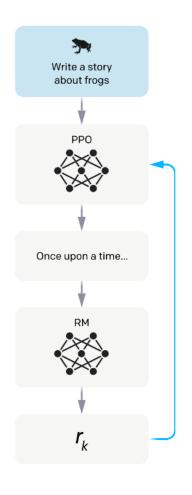

#### What else?

#### Multi-agent RL

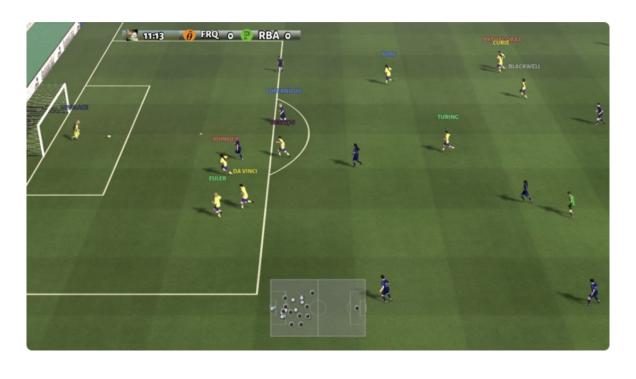

TiZero 2023

#### > Competitive RL

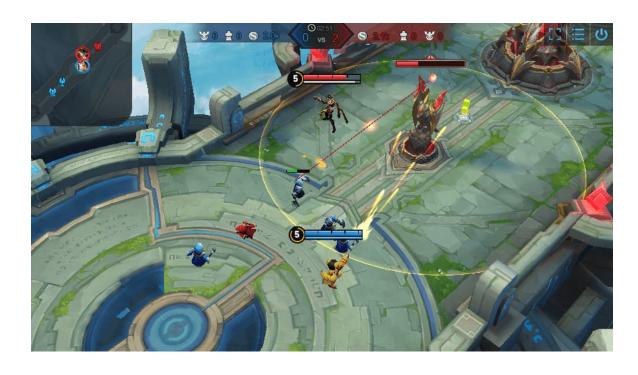

Honor of Kings Arena 2022

#### Do RL in a Unified Framework

```
env = make("env_name")
net = Net(env)
agent = Agent(net)
agent.train(total_time_steps=100)
obs, info = env.reset()
while True:
    action, _ = agent.act(obs)
    obs, r, done, info = env.step(action)
```

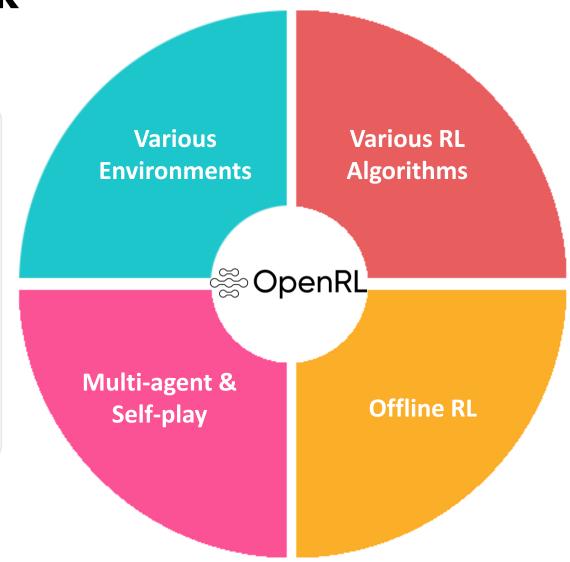

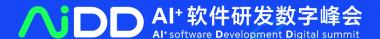

# PART 02 OpenRL: An Open-Souce RL Framework

- Main Features of OpenRL
  - > Friendly to beginners

pip install openrl

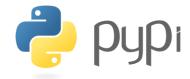

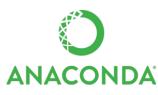

or

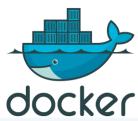

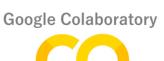

docker pull openrllab/openrl

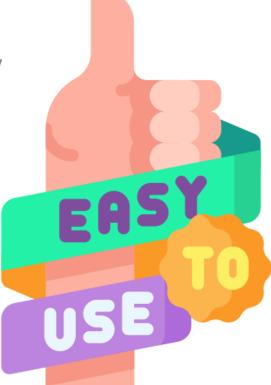

- Main Features of OpenRL
  - > Friendly to beginners

openrl --mode train --env CartPole-v1

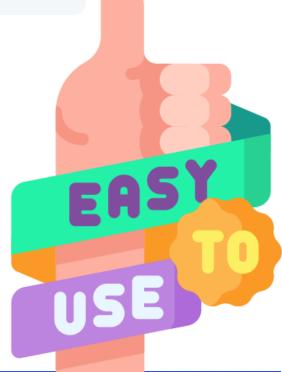

> Friendly to beginners

```
from openrl.envs.common import make
from openrl.modules.common import PPONet as Net
from openrl.runners.common import PPOAgent as Agent
env = make("CartPole-v1", env_num=9)
net = Net(env) # create the neural network
agent = Agent(net) # initialize the trainer
# start training, set total number of training steps to 20000
agent.train(total_time_steps=20000)
```

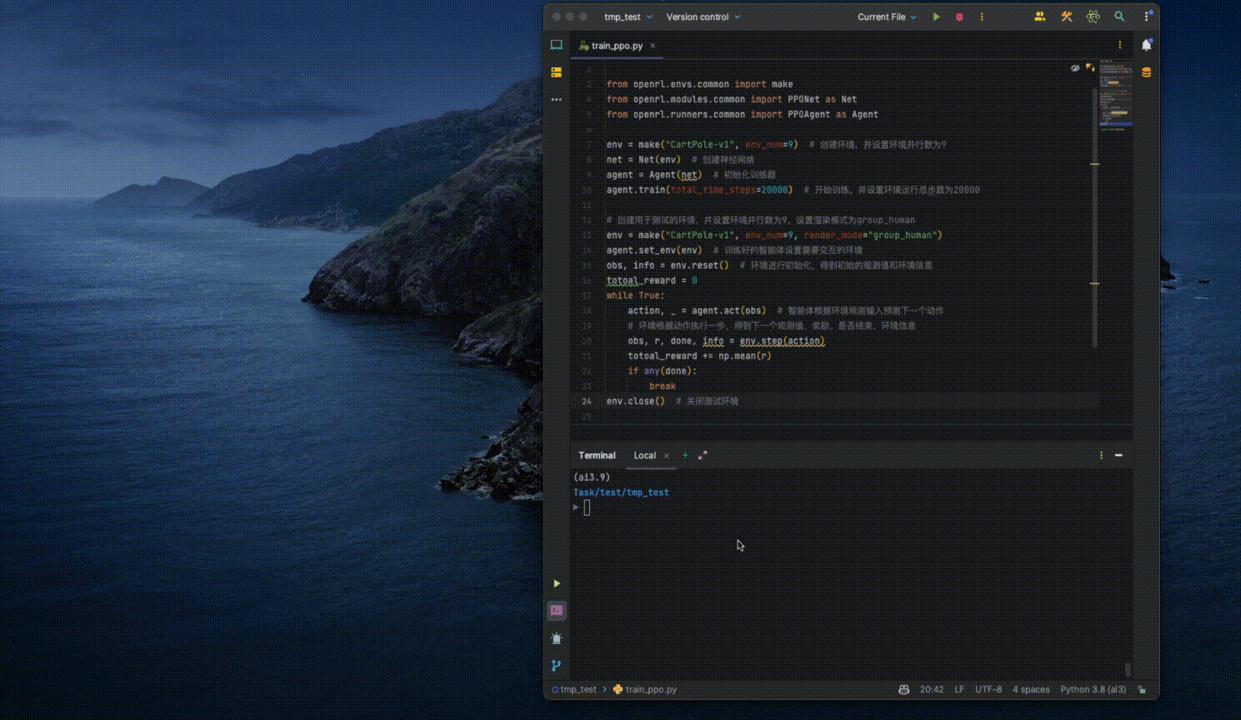

### > Friendly to beginners

#### Documentation/中文文档

WELCOME TO OPENRL'S DOCUMENTATION!

欢迎来到 OPENRL 中文文档

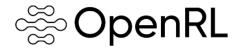

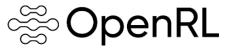

#### 中文文档 | GitHub

#### User Guide

- · OpenRL Introduction
  - OpenRL Reinforcement Learning Framework
  - Citing OpenRL
- · Ouick Start Guide
  - Installation Instructions
  - Train Your First Agent
  - Multi-Agent Training
  - o Train Natural Language Dialogue Task
- API Doc
  - Subpackages

#### English | GitHub

#### 用户指南

- OpenRL 介绍
  - 。 OpenRL 强化学习框架
  - Citing OpenRL
- 快速上手
  - 。安装说明
  - 开始智能体训练
  - 。 训练多智能体强化学习算法
  - 训练自然语言对话任务
- API Doc
  - Subpackages

#### **Tutorial**

#### TRAIN YOUR FIRST AGENT

#### Training Environment

OpenRL provides users with a simple and easy-to-use way of using it. Here we take the CartPole environment as an example, to demonstrate how to use OpenRL for reinforcement learning training. Create a new file train\_ppo.py and enter the following code:

```
# train_ppo.py
from openrl.envs.common import make
from openrl.modules.common import PPONet as Net
from openrl.modules.common import PPONet as Agent
env = make("CattPole-v1", env_num="9") # create environment, set environment parallelism to 9
net = Net(env) # create the neural network
agent = Agent(net) # initialize the trainer
# start training, set total number of training steps to 20000
agent.train(total_time_steps=20000)
```

Execute python train\_ppo.py in the terminal to start training. On an ordinary laptop, it takes only a **few seconds** to complete the agent's training

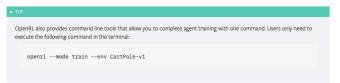

#### Test Environment

After the agents have completed their training, we can use the agent.act() method to obtain actions. Just add this code snippet into your train\_ppo.py file and visualize test results:

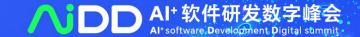

> Customizable capabilities for professionals

Configure everything via YAML

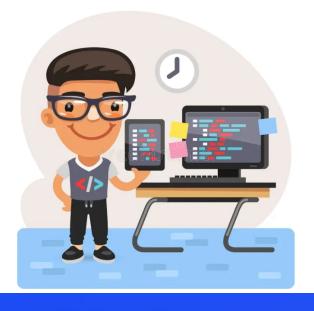

```
seed: 0
2 lr: 7e-4
   critic_lr: 7e-4
   episode_length: 25
   run_dir: ./run_results/
   experiment_name: train_mpe
   log_interval: 10
```

#### Use yaml

> python train\_ppo.py --config mpe\_ppo.yaml

```
seed: 0
2 lr: 7e-4
   critic_lr: 7e-4
   episode_length: 25
   run_dir: ./run_results/
   experiment_name: train_mpe
  log_interval: 10
```

#### Use yaml

> python train\_ppo.py --config mpe\_ppo.yaml

> python train\_ppo.py --seed 1 --Ir 5e-4

### > Customizable capabilities for professionals

# Track your experiments via Wandb

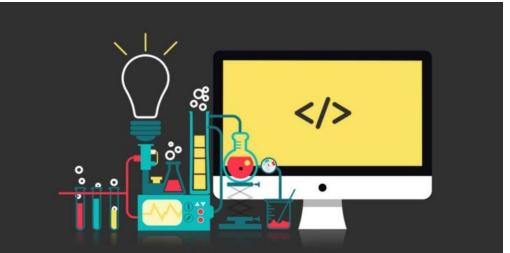

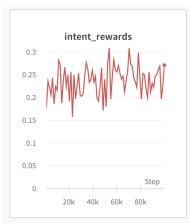

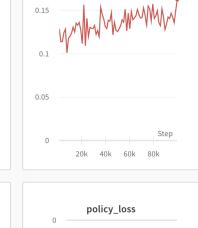

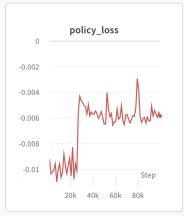

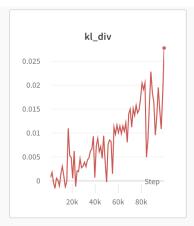

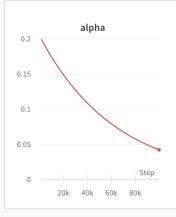

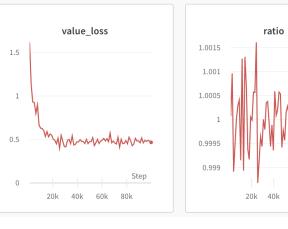

### > Customizable capabilities for professionals

# Track your experiments via Tensorboard

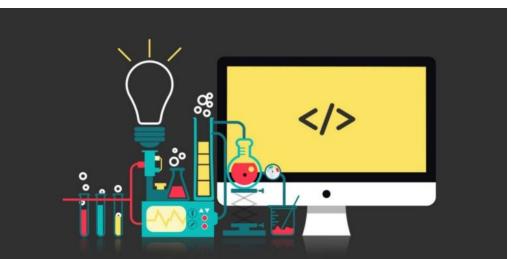

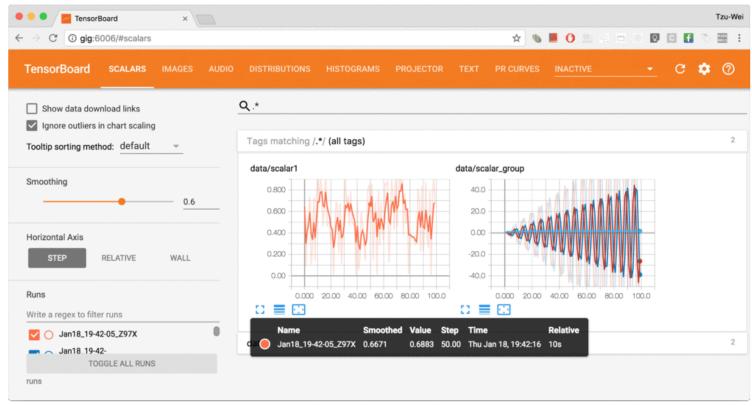

#### Customize Wandb Output

```
class SMACInfo(EPS_RewardInfo):
def __init__(self, *args, **kwargs):
····super().__init__(*args, **kwargs)
 ----self.win_history = deque(maxlen=100)
   def statistics(self, buffer: Any) -> Dict[str, Any]:
```

https://github.com/OpenRL-Lab/openrl/blob/main/examples/smac/custom\_vecinfo.py

### Customize Wandb Output

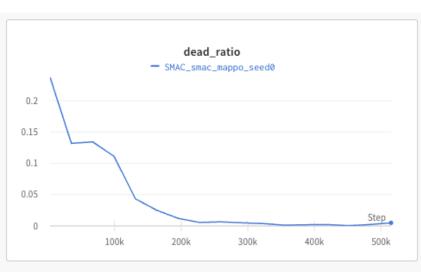

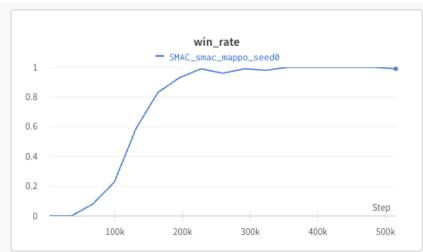

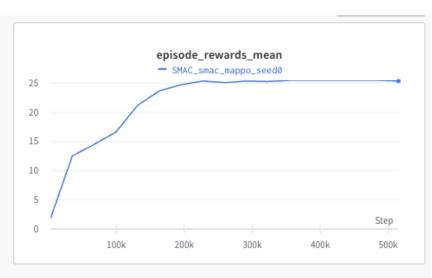

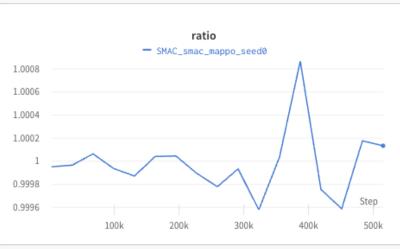

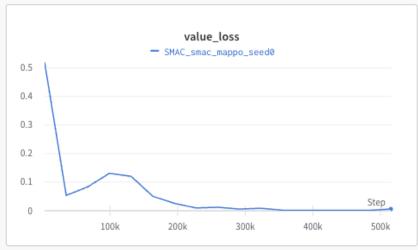

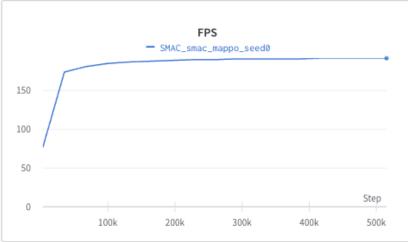

- Main Features of OpenRL
  - > Customizable capabilities for professionals

## **Abstract & Modularized Design**

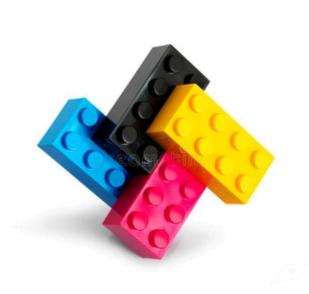

Reward Module

Policy Module

⇔ OpenRL

Value Module

Algorithm

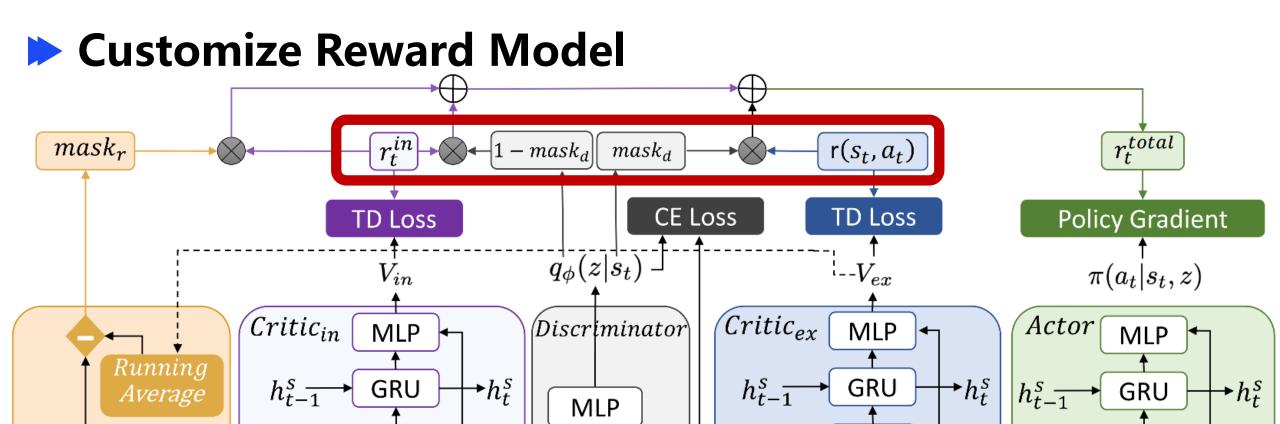

Chen, Wenze, et al. "DGPO: Discovering Multiple Strategies with Diversity-Guided Policy Optimization." arXiv preprint arXiv:2207.05631 (2022).

 $s_t$ 

MLP

 $s_t$ 

MLP

 $s_t$ 

MLP

 $s_t$ 

 $R_{target}$ 

#### **ChatGPT**

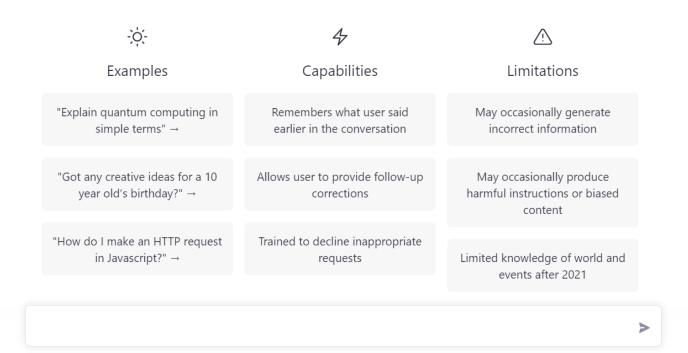

Step 3

# Optimize a policy against the reward model using reinforcement learning.

A new prompt is sampled from Write a story the dataset. about frogs The policy generates an output. Once upon a time... The reward model calculates a reward for the output. The reward is used to update the policy using PPO.

```
class BaseReward(object):
def __init__(self):
....self.step_reward_fn = dict()
....self.inner_reward_fn = dict()
...self.batch_reward_fn = dict()
```

# class NLPReward (BaseReward):

- ➤ Intent Reward: When the generated text by the agent is close to the expected intent, the agent can receive higher rewards.
- ➤ METEOR Metric Reward: METEOR is a metric used to evaluate text generation quality and can be used to measure how similar generated texts are compared with expected ones. We use this metric as feedback for rewards given to agents in order to optimize their text generation performance.
- > KL Divergence Reward: This reward is used to limit how much text generated by agents deviates from pre-trained models and prevent issues of reward hacking.

# class NLPReward(BaseReward):

➤ Intent Reward: When the generated text by the agent is close to the expected intent, the agent can receive higher rewards.

# class NLPReward (BaseReward):

➤ METEOR Metric Reward: METEOR is a metric used to evaluate text generation quality and can be used to measure how similar generated texts are compared with expected ones. We use this metric as feedback for rewards given to agents in order to optimize their text generation performance.

# class NLPReward (BaseReward):

> KL Divergence Reward: This reward is used to limit how much text generated by agents deviates from pre-trained models and prevent issues of reward hacking.

> Support Offline RL

Learn from Iteraction

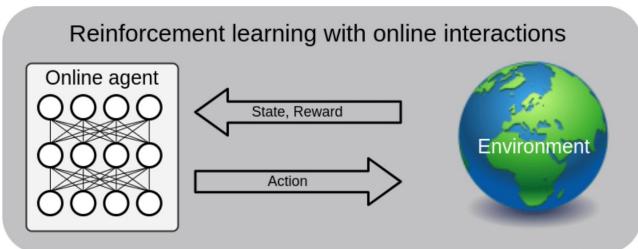

Learn from Expert Data

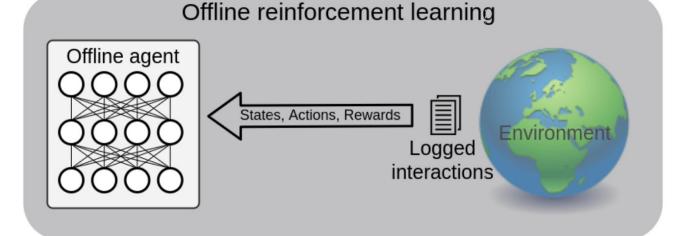

### > Support Offline RL

```
# create environment, set environment parallelism to 9
env = make("OfflineEnv", env_num=10, cfg=cfg)
# create the neural network
net = Net(env,cfg=cfg)
# initialize the trainer
agent = Agent(net)
# start training, set total number of training steps to 100000
agent.train(total_time_steps=100000)
env.close()
```

- > Customizable capabilities for professionals
  - Dictionary observation space support
  - > Serial or parallel environment training
  - Support for models such as LSTM, GRU, Transformer etc.
  - Automatic mixed precision (AMP) training
  - Data collecting wth half precision policy network

**Build on top of others** 

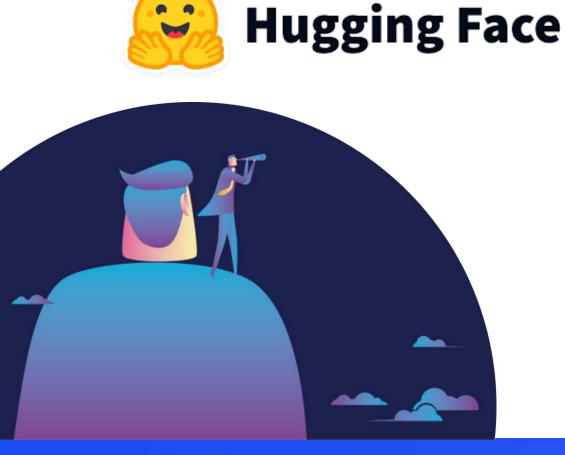

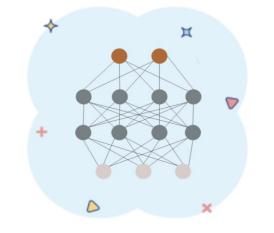

**Models** 

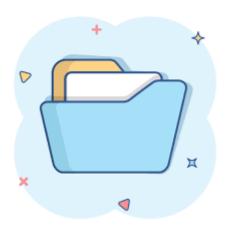

**Datasets** 

#### **▶** Main Features of OpenRL

## > Gallery

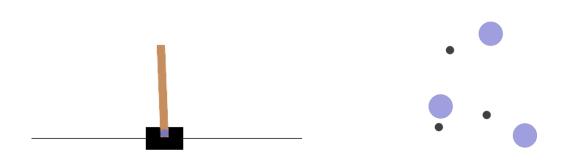

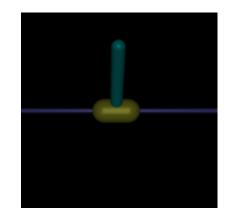

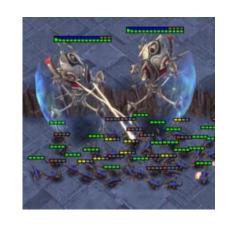

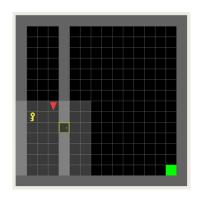

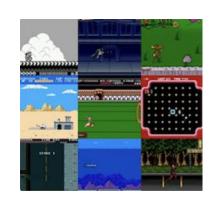

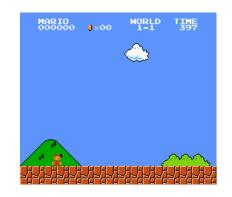

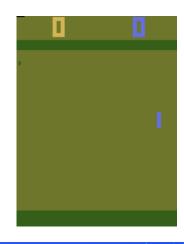

#### Main Features of OpenRL

## > High performance

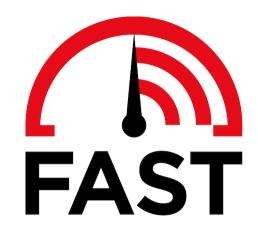

Training CartPole on a laptop only takes **a few seconds**. **+17%** speedup for language model training.

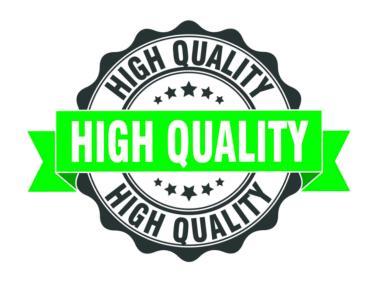

Ranking 1st on Google Research Football.

Achieving +43% performance improvement on LLM.

#### Compared with RL4LMs

|                        | FPS(Speed)  | Rouge-1     | Rouge-Lsum  | Meteor      | SacreBLEU   |
|------------------------|-------------|-------------|-------------|-------------|-------------|
| Supervised<br>Learning | None        | 0.164       | 0.137       | 0.234       | 0.063       |
| RL4LMs                 | 11.26       | 0.169       | 0.144       | 0.198       | 0.071       |
| OpenRL                 | 13.20(+17%) | 0.181(+10%) | 0.153(+12%) | 0.292(+25%) | 0.090(+43%) |

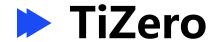

Lin, Fanqi, et al. "TiZero: Mastering Multi-Agent Football with Curriculum Learning and Self-Play." arXiv preprint arXiv:2302.07515 (2023).

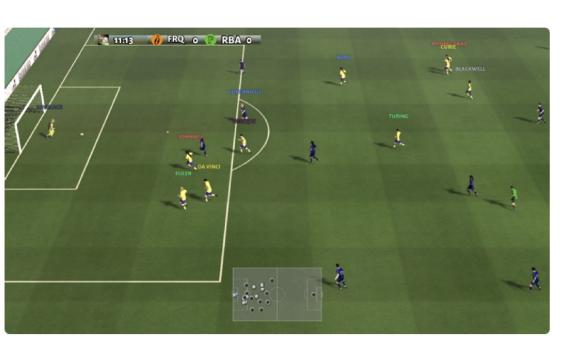

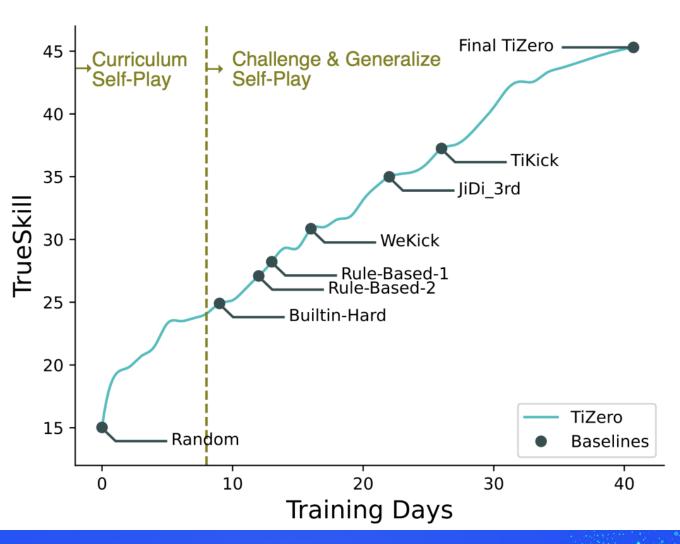

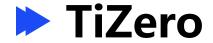

Lin, Fanqi, et al. "TiZero: Mastering Multi-Agent Football with Curriculum Learning and Self-Play." arXiv preprint arXiv:2302.07515 (2023).

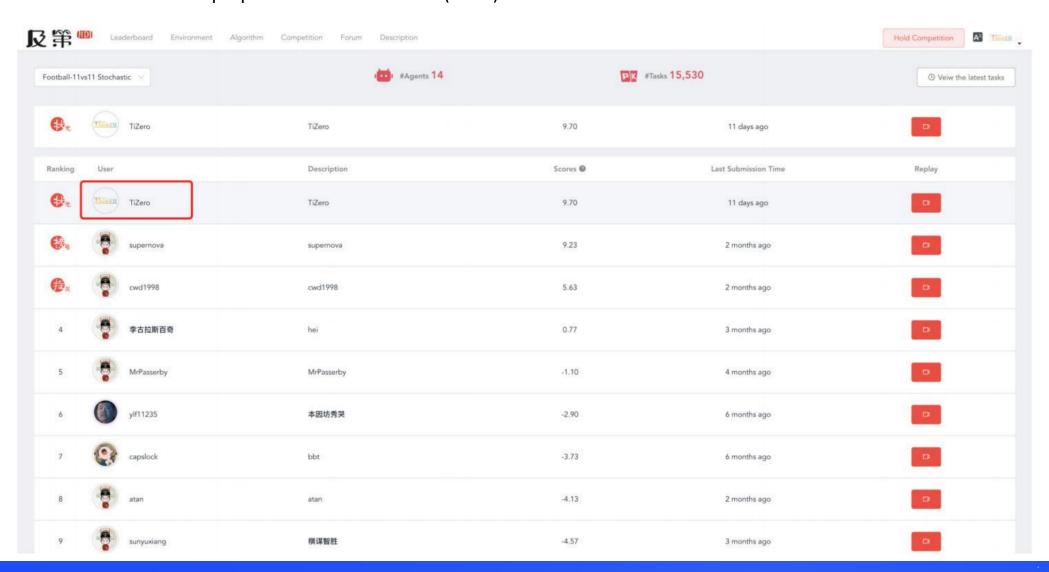

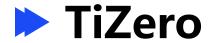

Lin, Fanqi, et al. "TiZero: Mastering Multi-Agent Football with Curriculum Learning and Self-Play." arXiv preprint arXiv:2302.07515 (2023).

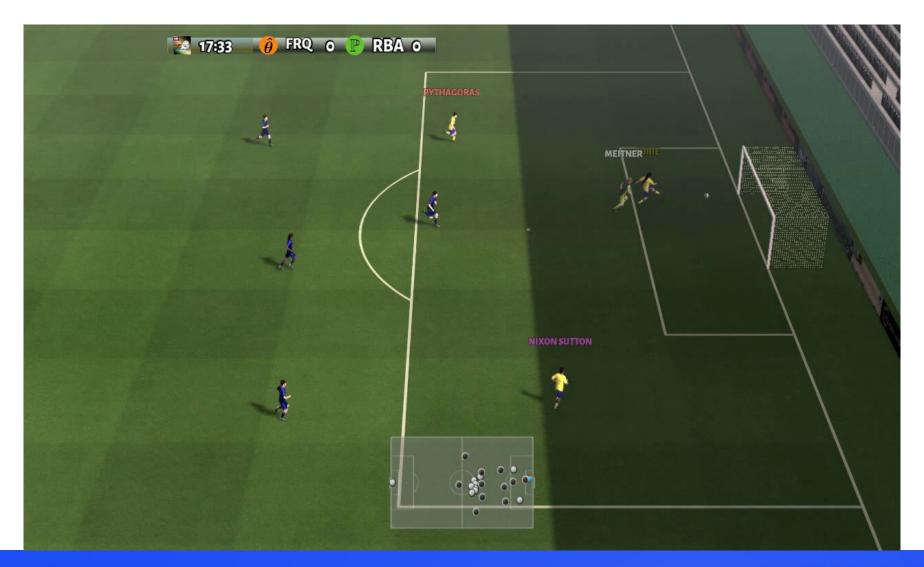

# PART 03 Future Release

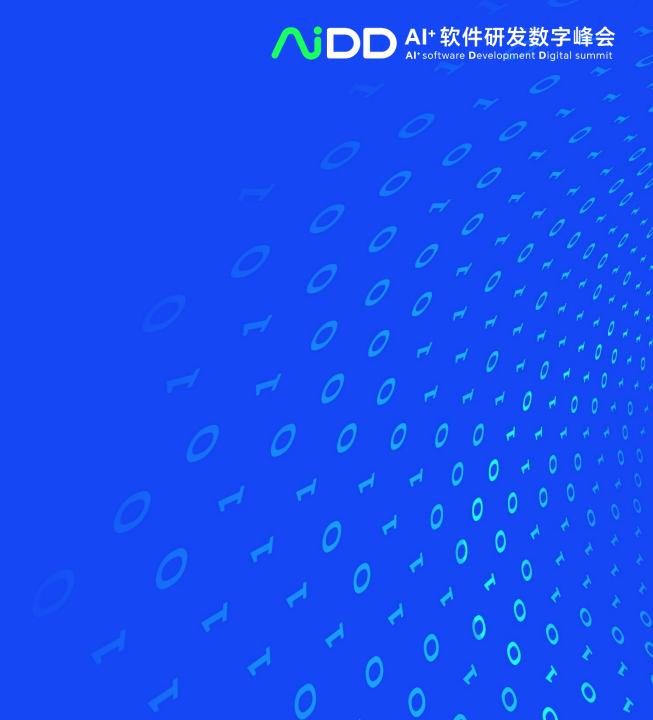

## Large-Scale RL

#### **Large Model**

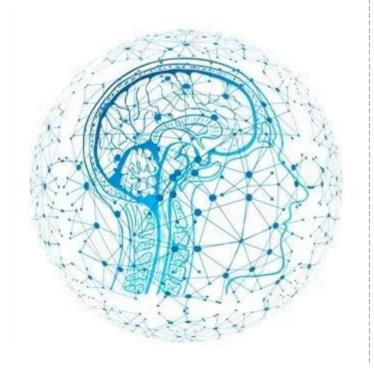

#### **Large Cluster**

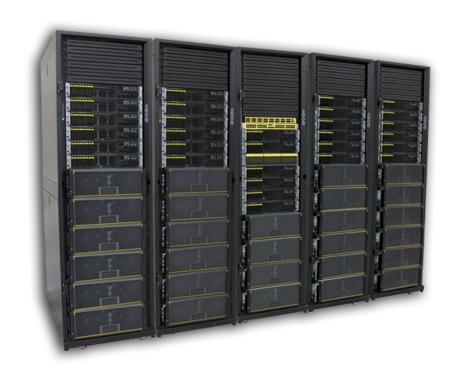

#### **Large Population**

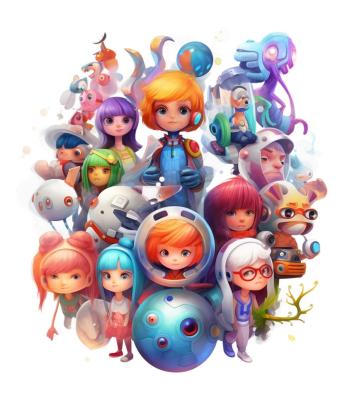

#### Large-Scale RL

#### **Large Population**

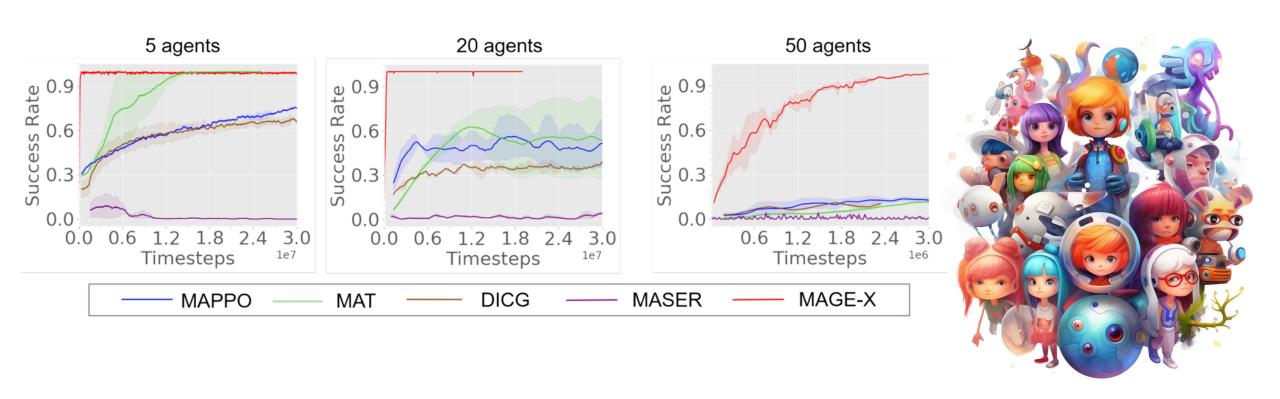

Yang, Xinyi, et al. "Learning Graph-Enhanced Commander-Executor for Multi-Agent Navigation." arXiv preprint arXiv:2302.04094 (2023).

## Open RL via Sharing

#### **Share Models**

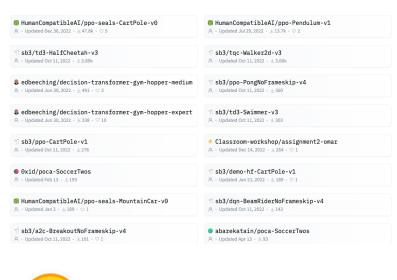

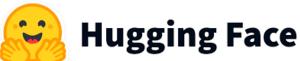

#### **Share Codes**

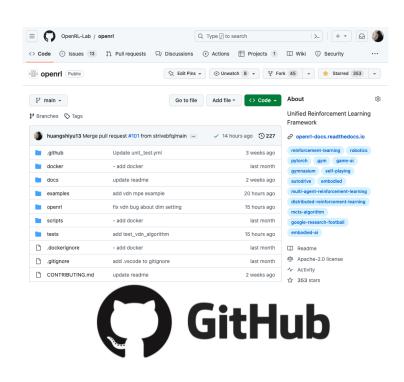

#### **Share Results**

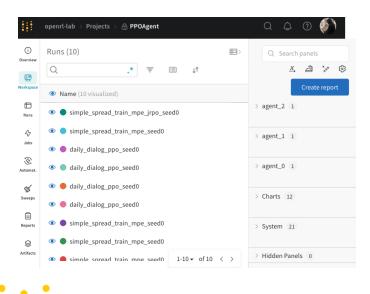

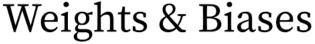

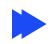

#### Scan the QR code to try OpenRL!

### **OpenRL**

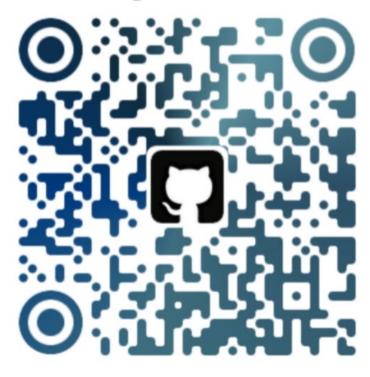

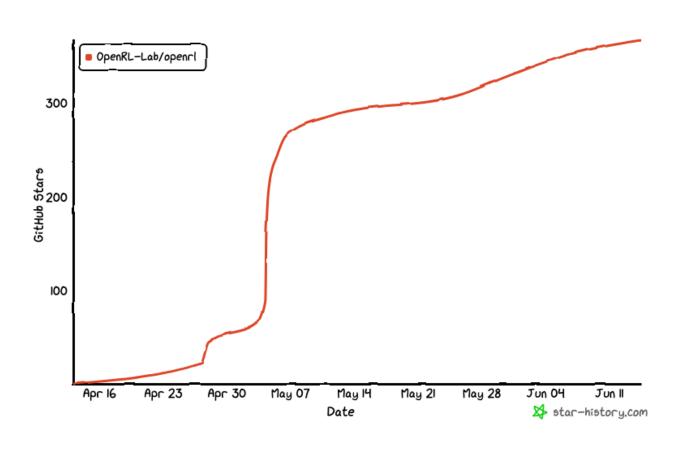

Visit: github.com/OpenRL-Lab/openrl

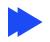

#### Scan the QR code to try OpenRL!

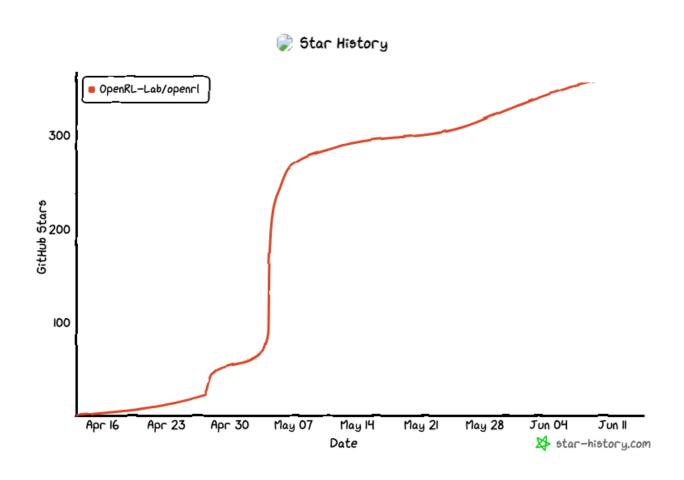

Visit: github.com/OpenRL-Lab/openrl

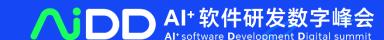

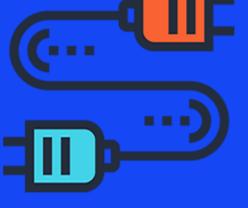

# PART 03 OpenPlugin: Plugins for LLM

#### Why?

- Think about **pip** for Python package (apt/yum/brew/dnf/npm/)!
- ➤ Think about App Store.
- ➤ Standardize plugin.
- > Provide a simple way to use, share LLM plugins.

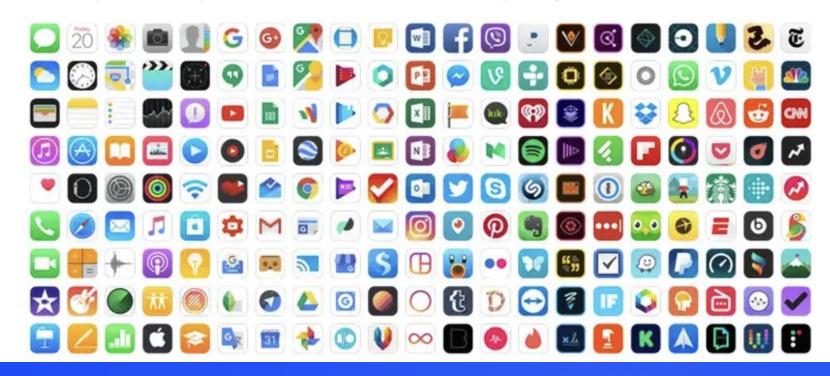

#### > Installation

## pip install openplugin-py

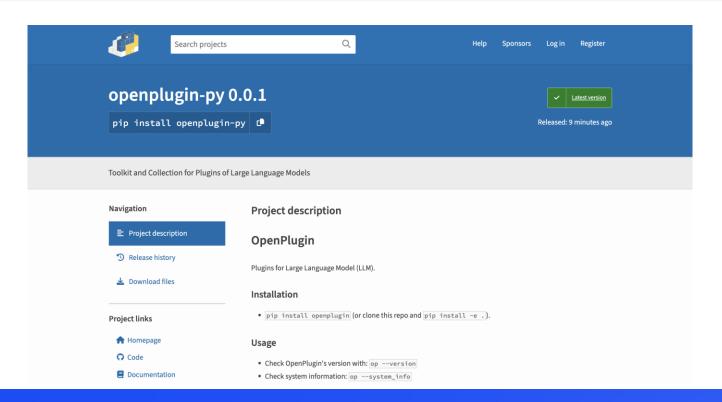

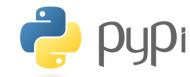

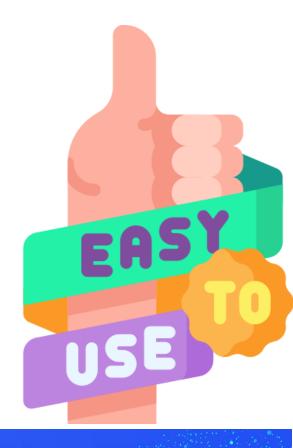

#### > Usage

- install plugin: op install <plugin\_name>
  - > install locally op install ./
  - reinstall op reinstall <plugin\_name>
- uninstall plugin: op uninstall <plugin\_name>
- > start to run plugin: op run <plugin\_name>
- list installed plugins: op list

## op is all you need!

### > Usage

- Provide config API for SageGPT/ChatGPT platform
  - > can get json file via: server\_host/ai-plugin.json
  - > can get YAML file via: server\_host/openapi.yaml

```
"schema_version": "v1",
   "name_for_human": "二维码生成",
   "name_for_model": "QR code",
   "description_for_human": "这个插件可以为你生成一张二维码图片",
   "description_for_model": "这个插件可以为用户生成一张二维码图片",
   "auth": {
        "type": "none"
},
   "api": {
        "type": "openapi",
        "url": "paint-plugin-openapi.yaml",
        "is_user_authenticated": false
},
   "logo_url": "http://imageOcrSummary.4pd.io/logo.png",
   "contact_email": "huangsy1314@163.com",
   "legal_info_url": "http://imageOcrSummary.4pd.io/legal"
```

```
openapi: 3.0.0
info:
   title: QR code API
   description: 这是一个用于获取二维码图片的API。
   version: 1.0.0

servers:
   - url: http://172.24.4.12:5004

paths:
   /qrcode_image:
     get:
        summary: 获取二维码图片
        operationId: getQRcode
```

> Build on top of others

https://openrl.net/plugin-store/

Home OpenPlugin

#### Plugin Store

Plugins for Large Language Model.

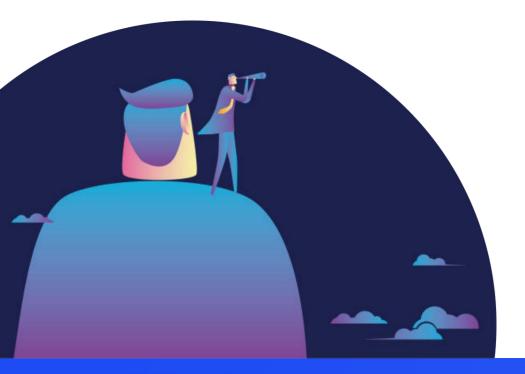

| Plugin Name   | Description               |
|---------------|---------------------------|
| ikun_plugin   | I Love Kun!               |
| todo_plugin   | make todo list            |
| QRcode_plugin | Generate QR code for you! |

You can share your plugin to others!

## > Plugin Store

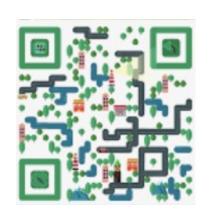

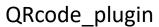

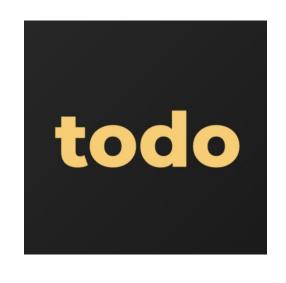

todo\_plugin

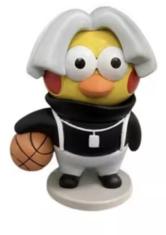

ikun\_plugin

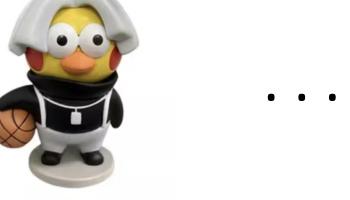

## > QRcode\_plugin

#### **Plugin Structure**

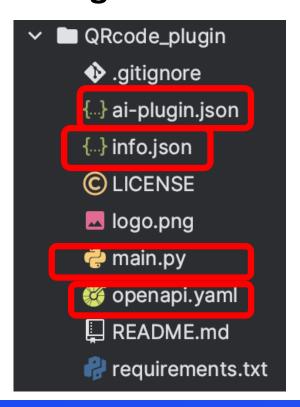

#### **Support for placeholder:**

```
title: QR code API
 description: 这是一个用于获取二维码图片的API。
 version: 1.0.0
servers:
  - url: {% ROOT_URL %}
paths:
 /grcode_image:
   qet:
     summary: 获取二维码图片
     operationId: getQRcode
```

- > How to use QRcode\_plugin
  - Step 0: Find a server
  - Step 1: pip install openplugin-py
  - Step 2: op install QRcode\_plugin
  - Step 3: op run QRcode
  - Step 4: Get the json and YAML file
  - Step 5: Register plugin to SageGPT or ChatGPT website
  - Step6: Finished! Have fun!

> QRcode\_plugin

## Demo

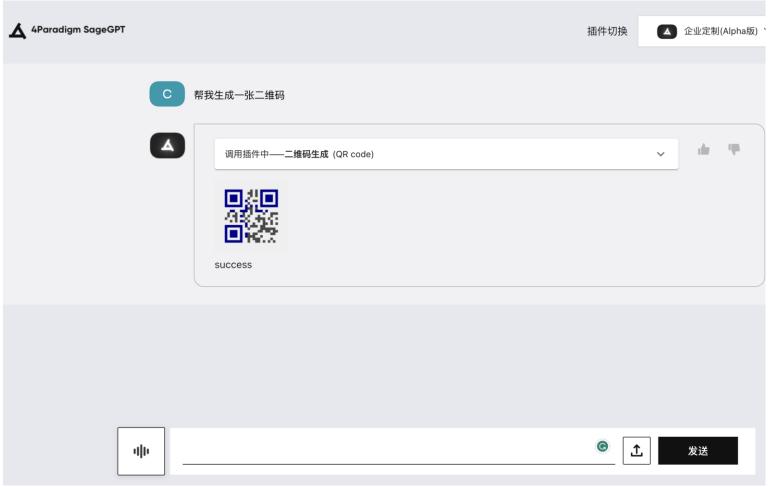

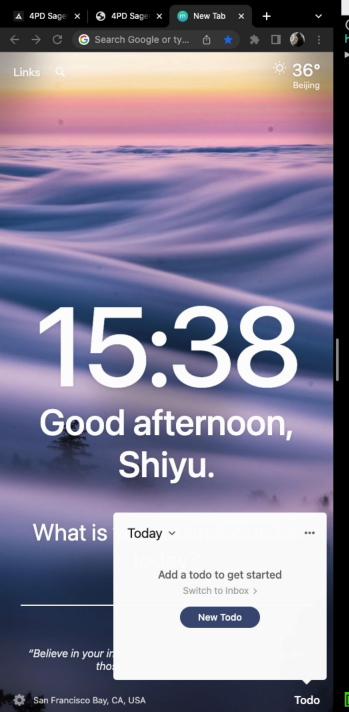

tmux (ssh) \$1 data\_server@pai-worker3: /data/data\_server (ssh)

(ai3)
huangshiyu@m5-autorl-dev02:~/tmp

#2

tmux (ssh)

"m5-autorl-dev02" 15:34 18-Jul-23

#3

[op] 0:~/tmp\*

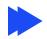

#### **Try OpenPlugin, Click Star!**

Visit: <a href="https://github.com/OpenRL-Lab/openplugin">https://github.com/OpenRL-Lab/openplugin</a>

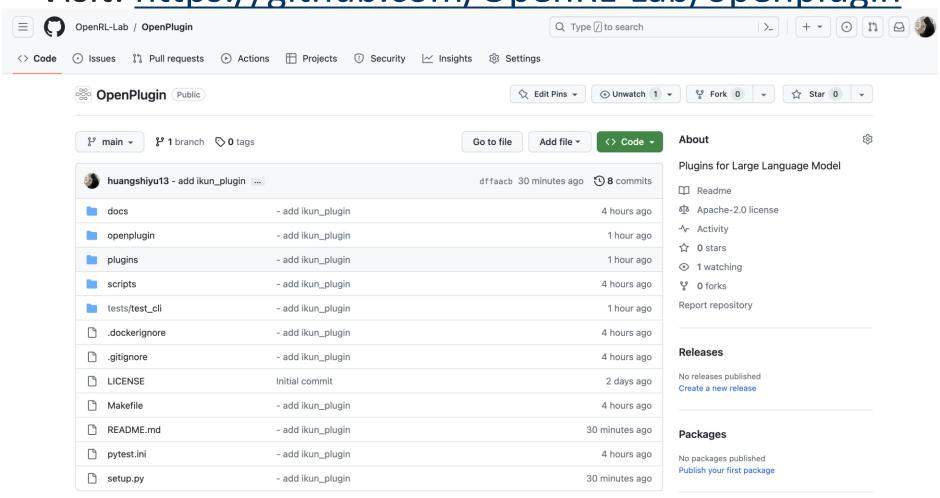

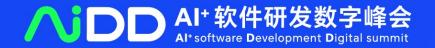

## 感谢聆听

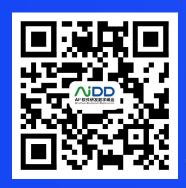